## **Guide for using PlanSA Public Development Application Register/Tracker**

*Note – applications will not appear on the register until they have been officially lodged and application fees paid.* 

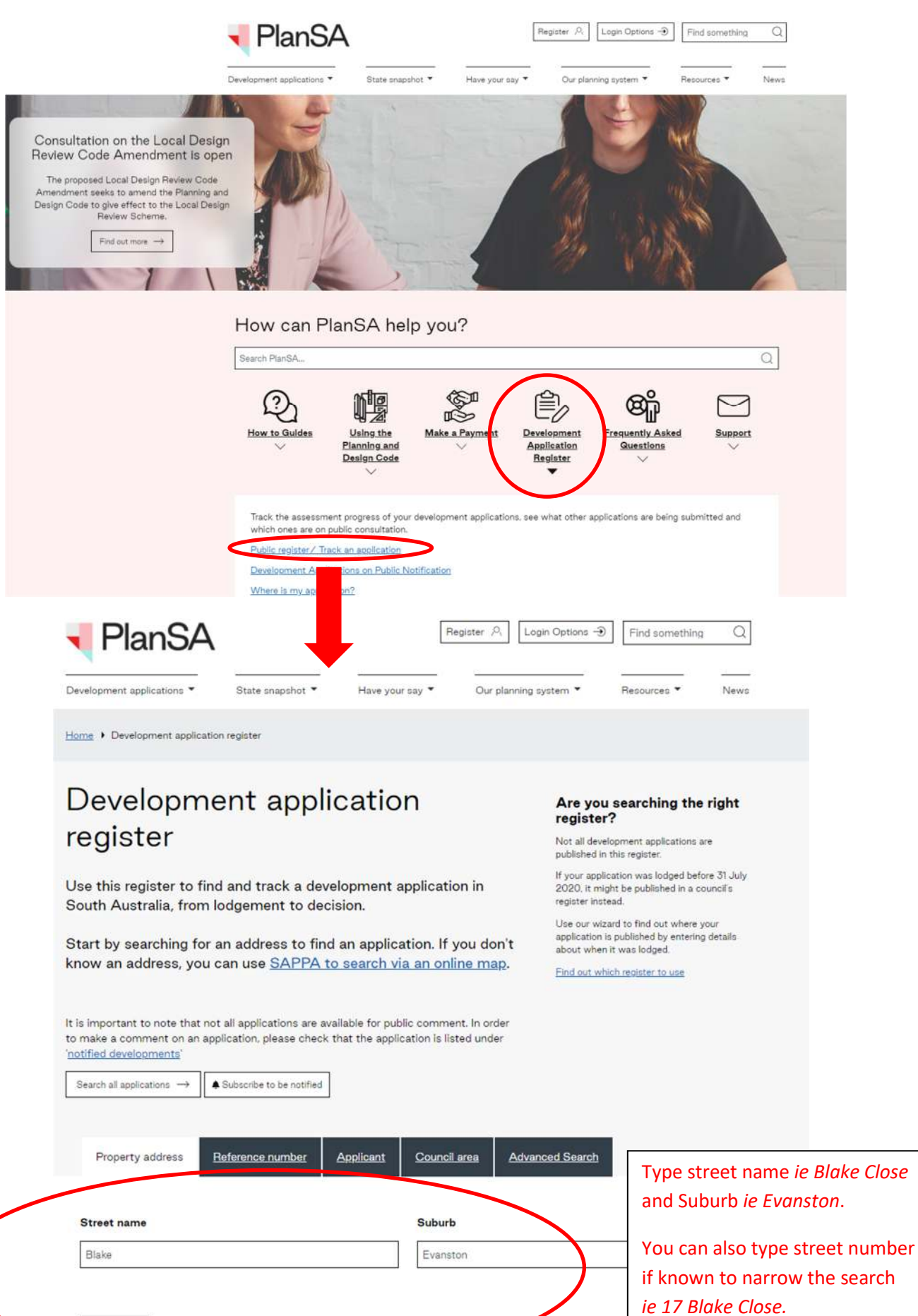

Log onto PlanSA Portal Website: https://plan.sa.gov.au/

Search  $\rightarrow$ 

Clear Form

## Search results

We've found 6 development applications that match your search.

It is important to note that not all applications are available for public comment. In order to make a comment on an application, please check that the application is listed under 'notified developments'

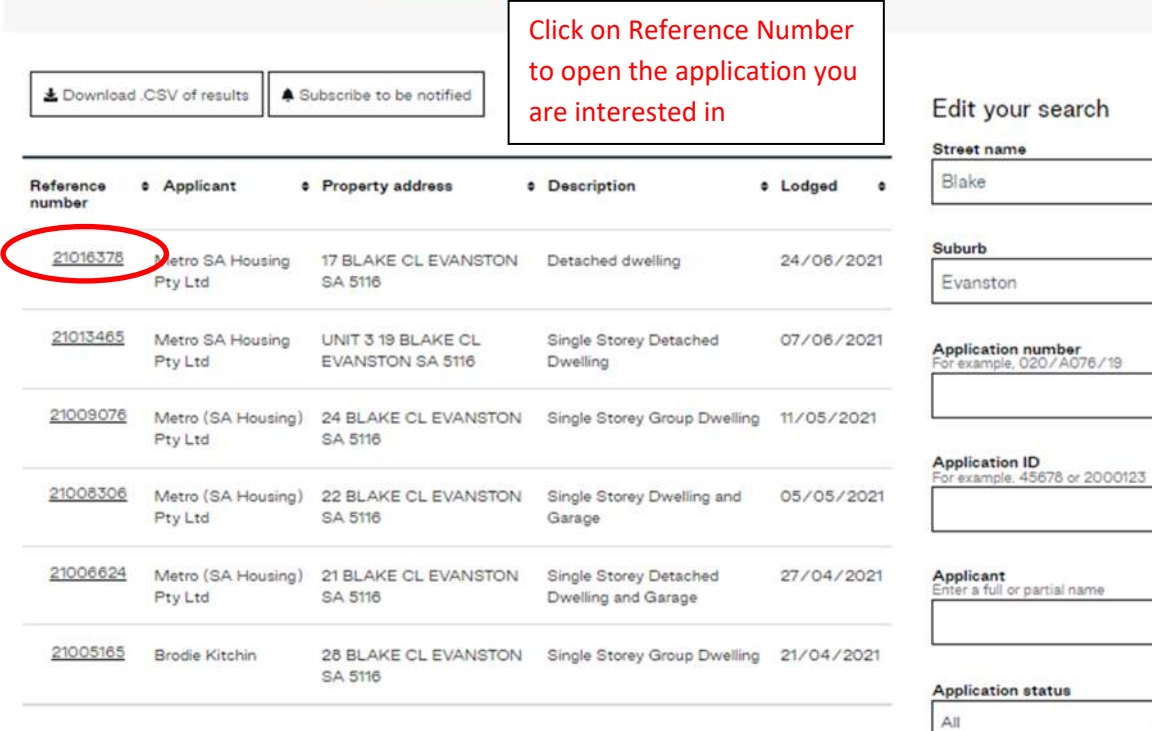

Results per page 25 | 50 | 100

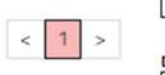

 $AII$ 

Act

 $\ddot{\phantom{0}}$ 

Decision authority  $\check{}$ 

 $\overline{AB}$ ٠

Council area All ٠

Update search  $\rightarrow$ 

Clear Form

## **Guide for using PlanSA Public Development Application Register/Tracker**

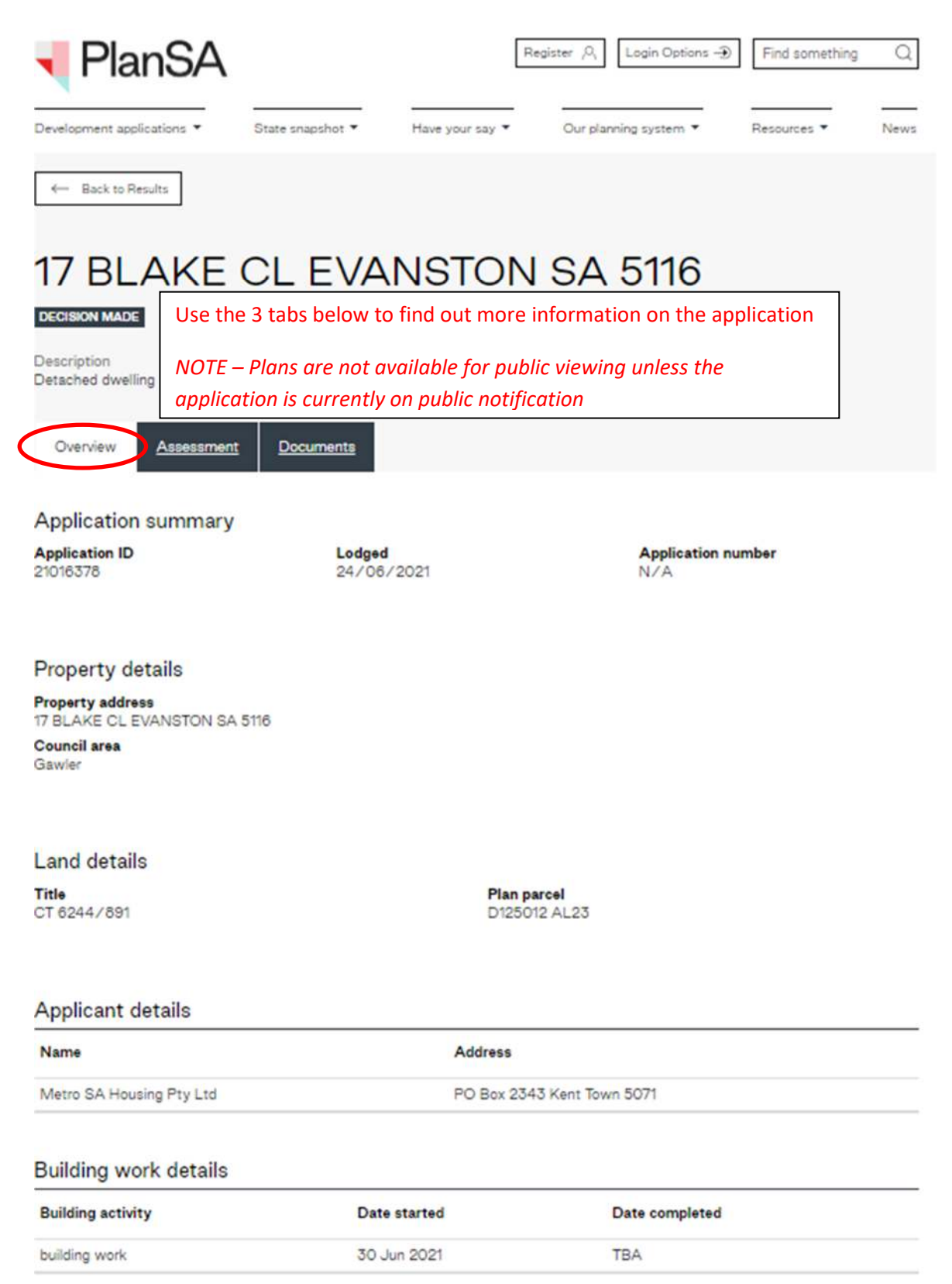

## **Guide for using PlanSA Public Development Application Register/Tracker**

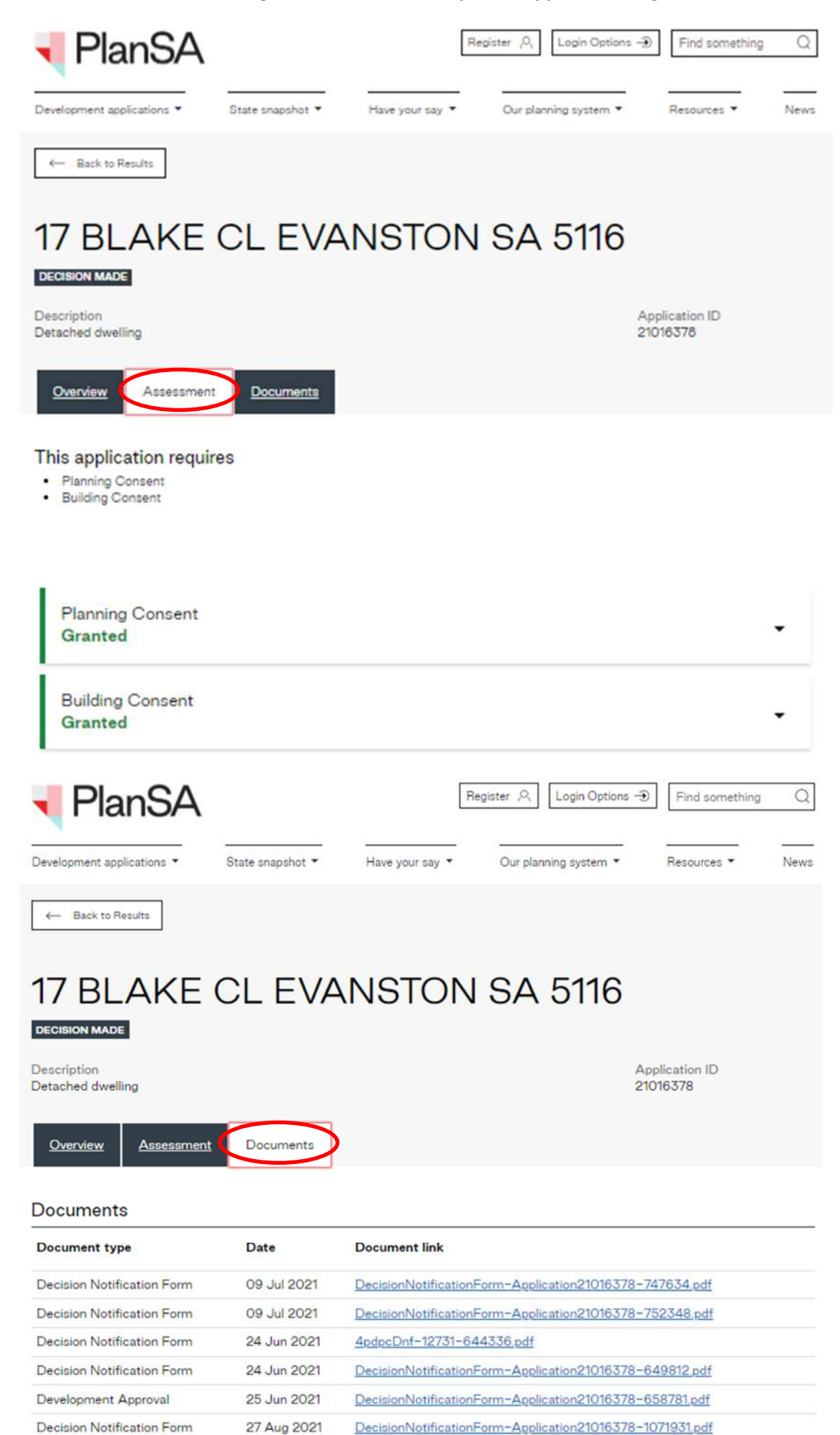

27 Aug 2021

Decision Notification Form

DecisionNotificationForm-Application21016378-1072871.pdf